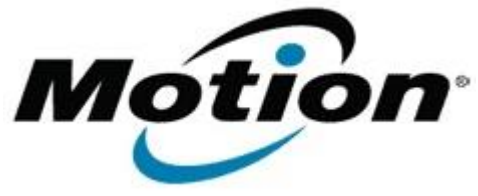

## Motion Computing Software Release Note

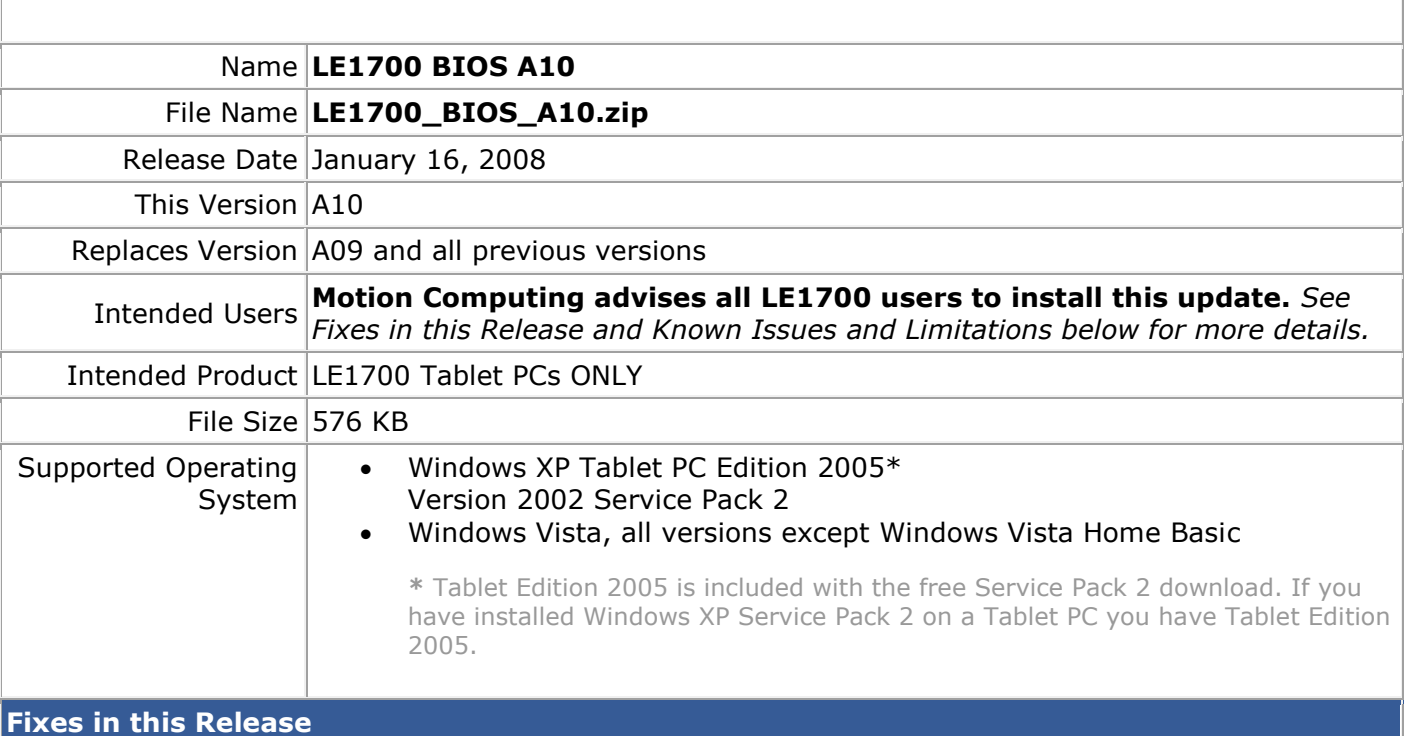

- TPM will now initialize correctly if you enable it in the BIOS and then install the TPM software.
- Critical Battery Alarm level changed from 3% to 2%.
- Improved PXE Boot function.

### **Known Issues and Limitations**

- PXE boot (network-based boot) cannot be disabled in BIOS.
- Windows Vista ignores Critical Battery settings stored in BIOS. This is an issue with Windows Vista.

# **Installation and Configuration Instructions**

# **To install the LE1700 A10 BIOS update**:

- 1. Download the BIOS A10 file (LE1700\_BIOS\_A10.zip) and save it to a directory of your choice.
- 2. Unzip the file to a location on your local drive.
- 3. Start WinPhlash. In Windows Vista you can run WinPhlash as an Administrator by right-clicking the WinPhlash icon and selecting **Run as administrator**.
- 4. Select the LE1700\_A10.wph BIOS file and click the **Flash BIOS** button.

**Note**: You will have to restart your computer after installing the BIOS.

### **Licensing**

Refer to your applicable end-user licensing agreement for usage terms.